# **Für beide Programme**

Die Testversion besteht jeweils aus drei Dateien:

- FlexNow flexExport.exe oder FlexNow Stud2Flex.exe
- common.dll
- FN2HIO.dll

Darüber hinaus ist eine Konfigurationsdatei nötig. Ein Beispiel ist auf dem ftp-Server verfügbar: flex2HIO.config.

Die Testversion muss in einem separaten Verzeichnis betrieben werden; sie kann nicht mit der regulären Version gemeinsam in einem Verzeichnis liegen.

## **Vorbereitung**

Die URL für die Verbindung mit den HISinOne-WebServices ist in der Konfigurationsdatei flex2HIO.config zu hinterlegen. Es können auch mehrere Verbindungen definiert werden. Jede Verbindung muss einen eindeutigen Namen erhalten, mit dem sie später in der Oberfläche ausgewählt werden kann.

# **Anmeldung**

Nach Programmstart ist im Login-Dialog wie gewohnt die Datenbank für FlexNow mit User und Passwort einzugeben. Neu ist hier die Auswahl des Zielsystems: SOS/POS oder HISinOne.

Wird "SOS/POS" gewählt, ist wie gewohnt eine Datenbankverbindung anzugeben. Wird "HISinOne" ausgewählt, prüft das Programm, ob die nötige Konfigurationsdatei vorhanden ist und liest die dort hinterlegten URLs ein. Diese werden dann als mögliche Ziele in der entsprechenden Klappliste angeboten. Nun sind nur noch Nutzername und Kennwort des HISinOne-Systems einzugeben.

# **Testversion flexExport für HISinOne**

Die Testversion ist auf dem ftp-Server im Verzeichnis fn2Module\Testversionen\flexExport\_HIS zu finden.

## **Allgemeine Anmerkungen zur Testversion**

Die Zuordnungen PART und PNR sind für HISinOne nur insoweit relevant, als dass die zu übertragenden Zeugnisse darüber gefiltert werden.

Die Testversion ist nicht batch-fähig. (Zumindest nicht für HISinOne, für SOS/POS funktioniert der

Batch-Aufruf.)

### **Release Notes**

#### **Testversion vom 25.02.2019**

- diverses Refactoring, Anpassung von Ausgaben, Zusammenlegung von Funktionen
- Beim Ermitteln der CourseOfStudy Id wird zunächst versucht, eine Id in der Tabelle studentfach/studentfach stg zu finden. Falls keine solche Id vorliegt, wird versucht, sie über den Webservice zu ermitteln. Dabei werden STG, Abschl, Vert, KzFa, Person und StuFrm als Suchparameter verwendet.

#### **Testversion vom 22.01.2019**

- #4982 In Exceptions unterscheiden, ob der Abschluss schon übertragen wurde oder nicht (und ob das Problem beim Aufenthalt liegt).
- Bei komplexen Zeugnissen abfangen, wenn mehrere Inhalte auf einen Studiengang verweisen.

Bearbeitung der Fremd-Ids nach Übertragungsfehler ist im passenden PA-Modul (reguläre Versionen ab 22.01.2019) möglich.

Bitte an Skripte denken.

#### **Testversion vom 18.01.2019**

- nicht auf HIO zutreffende Einstellungen ausgegraut
- Übertragung von ENB Note auf 9 gesetzt, muss noch geklärt werden
- Übertragung von komplexen Abschlüssen: Hier muss noch geprüft werden, ob es vorkommen kann, dass mehrere Zeugnisinhalte aus dem selben Studiengang übertragen werden. Dies würde zu Problemen führen, da alle Inhalte die selbe COS hätten, aber FlexNow-seitig als einzelne Elemente mit separater Fremd-Id betrachtet werden.

#### **Testversion vom 17.01.2019**

- Nutzung des KeyValueService beim Testen der Verbindung (beim Login) anstelle des **PersonService**
- HIS-Ticket 207955: Beim Update auf Abschlüsse überprüfen, dass der ExamPlan wirklich existiert (und an der richtigen Person hängt).

#### **Testversion vom 12.12.2018**

Auto-Erkennung des SecurityMode (Flensburg will testweise http statt https einsetzen)

#### **Testversion vom 11.12.2018**

Änderungen in den Aufrufen nachgezogen, passend zur HIS-Version 201812

#### **Testversion vom 04.12.2018**

STUFRM/formOfStudies als zusätzliches Kriterium für die Ermittlung der COS-Id

#### **Testversion vom 30.11.2018**

changeLock nun wirklich gesetzt, mit Hilfe der Angabe changeLockSpecified = true

#### **Testversion vom 29.11.2018**

- Beim Update von Examplan changeLock = false gesetzt. Laut HIS [Anfrage 205069]: "Das Feld changeLock ist in unserer Datenbank ein Pflichtfeld und muss den Wert 0 oder 1 enthalten. {0=Leistung kann normal bearbeitet werden, 1=Leistung ist gesperrt}"
- TLS 1.1 und TLS 1.2 zusätzlich aktiviert (standardmäßig: TLS 1.0 und SSL3)
- Ausgabe der WebService-Aufrufe im System Log: Dazu **Trace** auf **Aktiv** schalten.

#### **Testversion vom 13.11.2018**

Debug-Aufruf entfernt, der mutmaßlich eine Exception im Bereich normale Abschlüsse verursacht hat

#### **Testversion vom 31.10.2018**

Enthaltene Funktionen:

- Neue Auslandsaufenthalte übertragen
- Änderungen an Auslandsaufenthalten übertragen
- Normale Abschlüsse übertragen
- Abschlussarbeiten übertragen (mangels passender Daten ungetestet)

Es sind Skripte bis einschließlich 17.10.2018 dafür nötig - aus der regulären Skript-Datei.

# **Testversion stud2flex für HISinOne**

Die Testversion ist auf dem ftp-Server im Verzeichnis fn2Module\Testversionen\stud2flex\_HIS zu finden.

# **Allgemeine Anmerkungen zur Testversion**

Bei der Schnittstelle handelt es sich um das Programm stud2flex, das nun für HISinOne-Systeme erweitert wurde. D.h. die Oberfläche ist identisch. Es gibt noch Einstellungsmöglichkeiten, die sich nur auf SOS/POS beziehen. Diese sind aktuell noch nicht ausgegraut oder unsichtbar gemacht. Einstellungen müssen noch dokumentiert werden - im Zweifel bitte fragen.

Die Testversion ist nicht batch-fähig. (Zumindest nicht für HISinOne, für SOS/POS funktioniert der Batch-Aufruf.)

# **Release Notes**

#### **Preview auf Testversion**

- Funktion "**Schlüsselabgleich**": abschlprfg, studienfach, kzfa\_sos und pversion\_sos werden übertragen. Falls es dabei Hinweise auf zu kurze Felder gibt: Bitte dringend prüfen, ob die HISinOne-Schlüssel wirklich den SOS-Schlüsseln entsprechen. Falls nein: Bitte melden. Wenn die Schlüssel abweichen wird der Import anhand von studfachsos nicht funktionieren.
- Funktion "**Immatrikulation und Rückmeldung**" angefangen: Mögliche Einschränkungen: Status, Semester, DatLAE (ungetestet), MatrNr von und bis
- Studierendendaten werden übernommen: Ungetestet sind hierbei EMailadressen und Telefonnummern, da im Testsystem bisher keine solchen Daten aufgetaucht sind.
- Funktion "**Datensätze bei zeitgleicher Imma- und Exmatrikulation löschen**" funktioniert, da nur FlexNow-seitig. Keine Änderungen nötig.
- Funktion "**Authentifizierungsdaten von Exmatrikulierten löschen**" funktioniert, da nur FlexNow-seitig. Keine Änderungen nötig.

From: <https://wiki.ihb-eg.de/> - **FlexWiki**

Permanent link: **<https://wiki.ihb-eg.de/doku.php/releasenotes/testhio?rev=1551086759>**

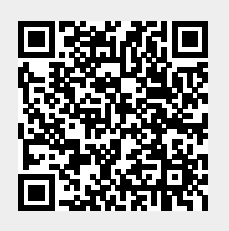

Last update: **2019/02/25 10:25**